Date: 6<sup>th</sup>December, 2021

### SYLLABUS MS OFFICE

**Duration: 36 Hours** 

#### Session-1

- Typing the text, Alignment of text
- Editing Text: Cut, Copy, Paste, Select All, Clear

#### Session-2

- Find & Replace
- New, Open, Close, Save, Save As

#### Session-3

- Formatting Text: Font Size, Font Style
- Font Color, Use the Bold, Italic, and Underline

#### Session -4

- Change the Text Case
- Line spacing, Paragraph spacing

#### Session-5

- Shading text and paragraph
- Working with Tabs and Indents

#### Session-6

- Shapes, Clipart and Picture, Word Art, Smart Art Columns and Orderings
- To Add Columns to a Document

#### Session-7

- Change the Order of Objects
- Page Number, Date & Time

#### Session-8

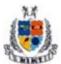

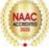

- Inserting Text boxes
- Inserting Word art
- Inserting symbols
- Inserting Chart

#### Session-9

- Inserting custom Header and Footer
- Inserting objects in the header and footer
- Add section break to a document

#### Session-10

- Multilevel numbering and Bulleting
- Creating List
- Customizing List style
- Page bordering
- Page background

#### Session-11

- Working with Tables, Table Formatting
- Table Styles
- Alignment option
- Merge and split option

#### Session-12

- Using Build- in Styles, Modifying Styles
- Creating Styles, Creating a list style
- Table of contents and references
- Adding internal references
- Adding a Footnote
- Adding Endnote

#### Session-13

- Typing new address list
- Importing address list from Excel file
- Write and insert field
- Merging with outlook contact

#### Session-14-

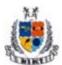

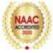

- Preview Result
- Merging to envelopes
- Merging to label
- Setting rules for merges
- Finish & Merge options

#### Session-15

- Changing Word Options
- Changing the Proofing Tools
- Managing Templates
- Restricting Document Access

#### Session-16

- Using Protected View
- Working with Templates
- Managing Templates
- Understanding building blocks

#### Session-17

- Check Spelling As You Type.
- Mark Grammar Errors As You Type.
- Setting AutoCorrect Options

#### Session-18

- Page Setup
- Setting margins
- Print Preview
- Print

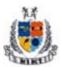

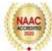

### Schedule

| Session | Content                                                  | Time     | Date       |
|---------|----------------------------------------------------------|----------|------------|
| S 1     | Typing the text, Alignment of text                       | 3PM- 5PM | 07-12-2021 |
|         | Editing Text: Cut, Copy, Paste, Select All, Clear        |          |            |
| S 2     | Find & Replace                                           | 3PM- 5PM | 08-12-2021 |
|         | New, Open, Close, Save, Save As                          |          |            |
| S 3     | Formatting Text: Font Size, Font Style                   | 3PM- 5PM | 09-12-2021 |
|         | Font Color, Use the Bold, Italic, and Underline          |          |            |
| S 4     | Change the Text Case                                     | 3PM- 5PM | 10-12-2021 |
|         | Line spacing, Paragraph spacing                          |          |            |
| S 5     | Shading text and paragraph                               | 3PM- 5PM | 13-12-2021 |
|         | Working with Tabs and Indents                            |          |            |
| S 6     | Shapes, Clipart and Picture, Word Art, Smart             | 3PM- 5PM | 14-12-2021 |
|         | Art Columns and Orderings - To Add Columns to a Document |          |            |
| S 7     | Change the Order of Objects                              | 3PM- 5PM | 15-12-2021 |
|         | Page Number, Date & Time                                 |          |            |
| S 8     | Inserting Text boxes                                     | 3PM- 5PM | 16-12-2021 |
|         | Inserting Word art                                       |          |            |
|         | Inserting symbols                                        |          |            |
|         | Inserting Chart                                          |          |            |
| S 9     | Inserting custom Header and Footer                       | 3PM- 5PM | 17-12-2021 |
|         | Inserting objects in the header and footer               |          |            |
|         | Add section break to a document                          |          |            |
| S 10    | Multilevel numbering and Bulleting                       | 3PM- 5PM | 20-12-2021 |

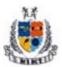

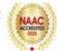

| S 15 | Changing Word Options  Changing the Proofing Tools | 3PM- 5PM                   | 27-12-2021 |
|------|----------------------------------------------------|----------------------------|------------|
|      | Finish & Merge options                             |                            |            |
|      | Setting rules for merges                           |                            |            |
|      | Merging to label                                   |                            |            |
|      | Merging to envelopes                               |                            |            |
| S 14 | Preview Result                                     | 3PM- 5PM                   | 24-12-2021 |
|      | Merging with outlook contact                       |                            |            |
|      | Write and insert field                             |                            |            |
|      | Importing address list from Excel file             |                            |            |
| S 13 | Typing new address list                            | 3PM- 5PM                   | 23-12-2021 |
|      | Adding Endnote                                     |                            |            |
|      | Adding a Footnote                                  |                            |            |
|      | Adding internal references                         |                            |            |
|      | Table of contents and references                   |                            |            |
|      | Creating Styles, Creating a list style             |                            |            |
| S 12 | Using Build- in Styles, Modifying Styles           | 3PM- 5PM <b>22-12-2021</b> |            |
|      | Merge and split option                             |                            |            |
|      | Alignment option                                   |                            |            |
|      | Table Styles                                       |                            |            |
| S 11 | Working with Tables, Table Formatting              | 3PM- 5PM                   | 21-12-2022 |
|      | Page background                                    |                            |            |
|      | Page bordering                                     |                            |            |
|      | Customizing List style                             |                            |            |
|      | Creating List                                      |                            |            |

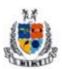

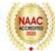

|      | Managing Templates               |          |            |
|------|----------------------------------|----------|------------|
|      | Restricting Document Access      |          |            |
| S 16 | Using Protected View             | 3PM- 5PM | 28-12-2021 |
|      | Working with Templates           |          |            |
|      | Managing Templates               |          |            |
|      | Understanding building blocks    |          |            |
| S17  | Check Spelling As You Type.      | 3PM- 5PM | 29-12-2021 |
|      | Mark Grammar Errors As You Type. |          |            |
|      | Setting AutoCorrect Options      |          |            |
| S 18 | Page Setup                       | 3PM- 5PM | 30-12-2021 |
|      | Setting margins                  |          |            |
|      | Print Preview                    |          |            |
|      | Print                            |          |            |

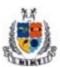

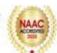

|                   | Report                                                                                                    |
|-------------------|----------------------------------------------------------------------------------------------------|
| Name of Activity  | Certification Program on MS Office                                                                                                    |
| Date              | 7 <sup>th</sup> December 2021 to 30 <sup>th</sup> December 2021                                                                                                    |
| Venue             | BBA Classroom and Computer Lab                                                                                                    |
| Organized by      | Management Department                                                                                                    |
| Name of Expert    | Mr. Nikhil Verma(Trainer)                                                                                                    |
| Participated by   | BBA I year students                                                                                                    |
| Activity Convener | MsSonaliChauhan                                                                                                    |
| Objective         | <ul> <li>The aim of this certification course is:</li> <li>To make students learn MS office basic and advance working required in corporate world.</li> <li>Besides theoretical concepts hands on training is also provided by the expert.</li> </ul>                                                                                                    |
| Content           | If the current workforce has to be competitive in today's job market, one has to be edge over others regarding hands on experience in computer applications. The world is of technology and the new workforce should have essential knowledge of same before joining the market, with this thought Mangalmay Institute of Management and Technology organized a 36 hour "Certification Program on MS Office" for BBA 1st year students.  Day 1: The resource person started with defining what MS Office, what it comprises and its importance in modern day organization. He made students familiar with Typing the text, Alignment of text, Editing Text: Cut, Copy, Paste, Select All, Clear |

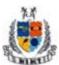

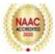

- Day 2: The resource person explained how to find & replace how to open new page or folder, how to close, save and also save as different text.
- Day 3: Formatting Text: Font Size, Font Style Font Color, Use the Bold, Italic, and Underline was explained and students practiced it.
- Day 4: The resource person discussed about changing the Text, Case
- Line spacing and paragraph spacing. Students practiced these also.
- Day 5: Shading text and paragraph, Working with Tabs and Indents was taught to students by the resource person.
- Day 6: Shapes, Clipart and Picture, Word Art, Smart Art Columns and Orderings To Add Columns to a Document was discussed by the resource person and practice was also done by the students.
- Day 7: How to Change the Order of Objects, Page Number, and Date & Time was explained by the resource person.
- Day 8; The students learnt about Inserting Text boxes, Inserting Word art, Inserting symbols and Inserting Chart
- Day 9: The resource person discussed about Inserting custom Header and Footer. He also discussed about Inserting objects in the header and footer. He also explained how to add section break to a document.
- Day 10: The resource person made students understand Multilevel numbering and Bulleting, Creating List ,Customizing List style, Page bordering and Page background
- Day 11: The students learnt about Working with Tables, Table Formatting, Table Styles, Alignment option, Merger and split option.
- Day 12: The resource person discussed about Using Build- in Styles, Modifying Styles, Creating Styles, Creating a list style, Table of contents and references, Adding internal references,

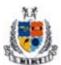

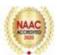

Adding a Footnote and Adding Endnote.

Day 13: The students learnt and practiced about Typing new address list, Importing address list from Excel file, Write and insert field and Merging with outlook contact

Day 14: The resource person made students learnt about Preview Result, Merging to envelopes, Merging to label, Setting rules for merges and Finish & Merge options.

Day 15: The resource person discussed about Changing Word Options, Changing the Proofing Tools, Managing Templates. He also explained about Restricting Document Access.

Day 16: The students were made learnt about Using Protected View, working with Templates, Managing Templates, and Understanding building blocks.

Day 17: The resource person explained how to Check Spelling as You Type. Mark Grammar Errors as You Type. He also explained how to set AutoCorrect Options.

Day 18: The resource person explained how to do Page Setup, how to set margins. He also discussed about Print Preview and how to give print command. In every session students had hands on experience in guidance of the resource person.

During the session, the expert went through the important aspects of MS Office such as creating page, saving pages, protecting file, print preview, print etc. In future, IQAC Cell has planned to conduct more MS Office seminars or certification courses in the institute to make students more competitive

## Outcome of Activity

Students are abletolearn and practice MS office with advance tools and will meet the requirement of today's world of information and communication technology and will perform their duty well.

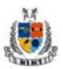

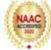

### List of Beneficiaries BBA 1st Year

| S.No | Roll No       | Student's Name      |
|------|---------------|---------------------|
| 1    | R210992105017 | AJAY RATHORE        |
| 2    | R210992105019 | AKASH KUMAR         |
| 3    | R210992105021 | AKASH KUMAR PATEL   |
| 4    | R210992105023 | AKSHIT PURI         |
| 5    | R210992105031 | AMIT KUMAR RANJAN   |
| 6    | R210992105034 | ANAMIKA SADH        |
| 7    | R210992105038 | ANKIT JAISWAL       |
| 8    | R210992105050 | ANUSHKA ARORA       |
| 9    | R210992105052 | ARJUN SINGH         |
| 10   | R210992105056 | ARVIND KISHOR       |
| 11   | R210992105066 | AVINASH KUMAR SINGH |
| 12   | R210992105071 | BEDANT KUMAR SINGH  |
| 13   | R210992105080 | DEEPESH KUMAR       |
| 14   | R210992105084 | DILSHAD             |
| 15   | R210992105085 | DIMPAL              |
| 16   | R210992105100 | ISHAN VERMA         |
| 17   | R210992105106 | JYOTI CHAUHAN       |
| 18   | R210992105121 | KSHITIZ SINGHAL     |
| 19   | R210992105124 | KUNAL PANDEY        |
| 20   | R210992105129 | MASUM SHAIKH        |
| 21   | R210992105130 | MAYANK BAISOYA      |
| 22   | R210992105133 | MD IMRAN RAZA       |
| 23   | R210992105143 | MOHIT HARNWAL       |
| 24   | R210992105144 | MUSKAN GARG         |
| 25   | R210992105148 | NIKESH KUMAR        |
| 26   | R210992105151 | NIKHIL RAJ          |

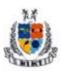

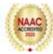

| 27 | R210992105167 | PRIYANSHI NEGI    |
|----|---------------|-------------------|
| 28 | R210992105168 | PRIYANSHU KASERA  |
| 29 | R210992105170 | PRIYANSHU SINGH   |
| 30 | R210992105181 | RINKU SINGH       |
| 31 | R210992105184 | RITISHA SRIVASTAV |
| 32 | R210992105196 | SAKSHI SINGH      |
| 33 | R210992105207 | SAURABH YADAV     |
| 34 | R210992105216 | SHIVAM SINGH      |
| 35 | R210992105219 | SHIVASHIS PUNDHIR |
| 36 | R210992105221 | SHRISHTI SINGH    |
| 37 | R210992105223 | SHUBHAM SINGH     |
| 38 | R210992105225 | SNEHA GUPTA       |
| 39 | R210992105236 | TARUN TIWARI      |
| 40 | R210992105241 | TUSHAR SINGH      |
| 41 | R210992105243 | UDIT BHATTACHARYA |
| 42 | R210992105246 | VAIBHAV           |
| 43 | R210992105253 | VIPUL KUMAR       |
| 44 | R210992105257 | VISHAL PANDEY     |
| 45 | R210992105259 | VIVEK MUNDWAL     |
| 46 | R210992105261 | YASH RAJ          |

#### **Resource Person's Profile**

#### Mr Nikhil Verma

Mr. Nikhil Verma is a professional and self- motivated Computer Software Trainer with Many Years of Experience in Training and handling local and International Software and Web Development projects. He has successfully imparted many training in NCR in reputed institutes.

His core areas are MS Office, Java, Python, React, Flutter, and Web Development.

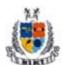

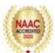

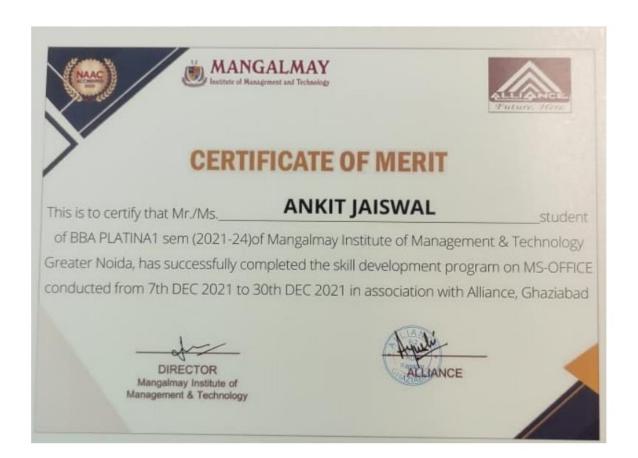